## **GLOBALORIA Student Game Design Competitions**

## **Competition Submission Checklist**

It is easy to participate in a Globaloria Game Design Competition! Participating gives you the opportunity to show others all the hard work your team has put into making an educational webgame and the chance to win exciting prizes. **Follow this checklist throughout the year to make sure you take all the steps** necessary to complete registration and submit milestones on time.\*

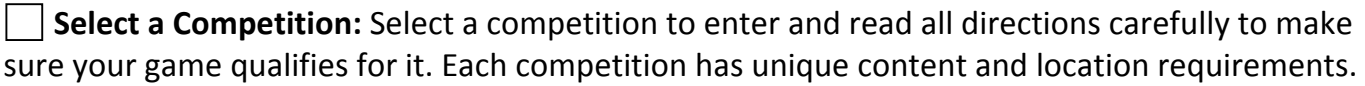

Register your Game: Once you are sure your game qualifies, create a page in the Game Gallery on your school wiki. Then register your game in the competition site: https://www.progress.myglife.org (see full directions on the FAQ page).

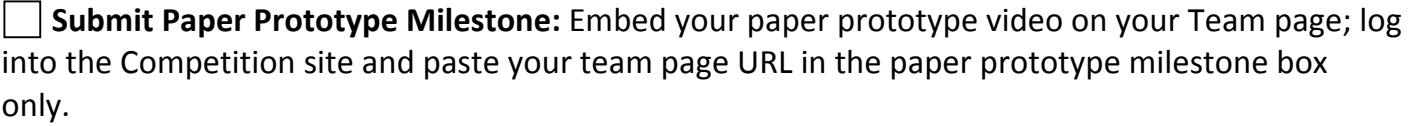

**Submit Game Demo Milestone:** Embed your Game Demo file on your Team page; add the game demo .swf and.fla files to the Game Gallery page you created; log into the Competition site and paste your team page URL in the Game Demo milestone box only.

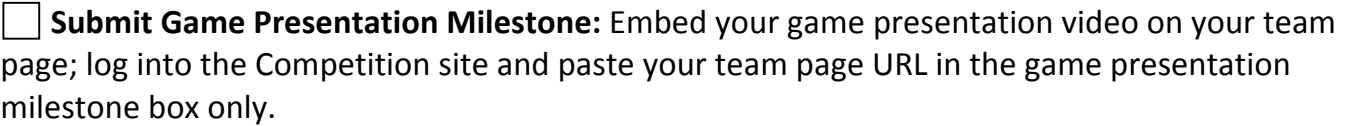

**Submit Final Game Milestone:** Embed Final Game file on your Team page; add your final game to the game gallery; log into the competition site and paste your team page URL in the final game milestone box only.

## **At Each Milestone:**

**Fill Out Team Page:** Complete all sections of your team page over the course of the year so the judges can see your game design process. Make sure to have all the milestone files and videos embedded and posted on your team page.

**Blog:** Update your blog often and embed milestone files as you finish each step.

\*To see milestones submission deadlines go to the Competition Home Page (www.globaloria.org/competitions) and select the competition you have registered for.